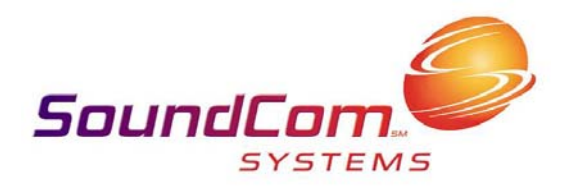

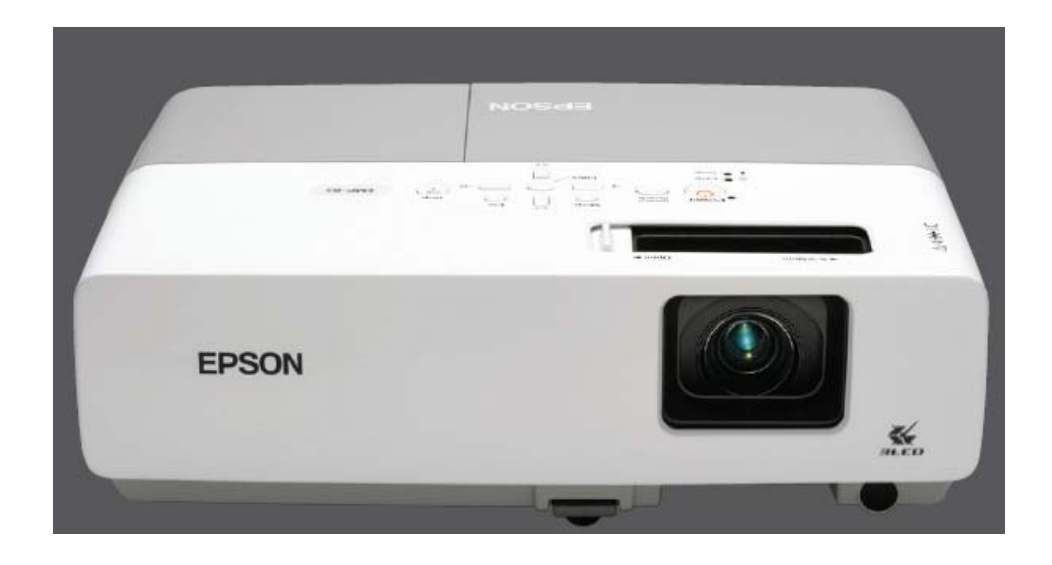

# Projectors DVD/VCR Players Computers

Created by SoundCom Systems 227 Depot Street Berea, Ohio 44017 440-234-2604

#### Getting to know your classroom:

- Your VCR/DVD Player is connected to your projector. When you want to play a video you will view it on the projector screen.
- Your computer can also be connected to your projector.
- You have a wallplate somewhere in your classroom where you will need to make some connections if you want to view your computer.
- Your cable channels are controlled through your VCR/DVD player.
- The audio for the computer, DVD player and TV channels are controlled through the Audio Enhancement system.
- When adjusting the audio on the Audio Enhancement System adjust the knob labeled DVD/TV/VCR to adjust the volume of the DVD/VCR Player. Adjust the knob labeled CD/Computer to adjust the audio for the computer.

# Pieces of Equipment:

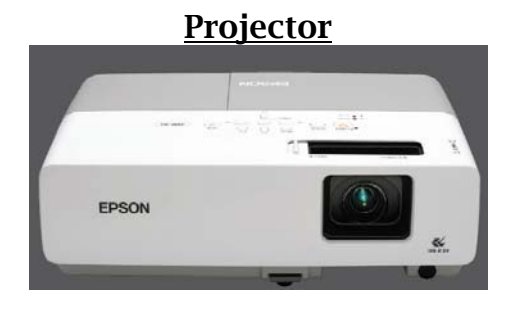

# Classroom Sound Reinforcement

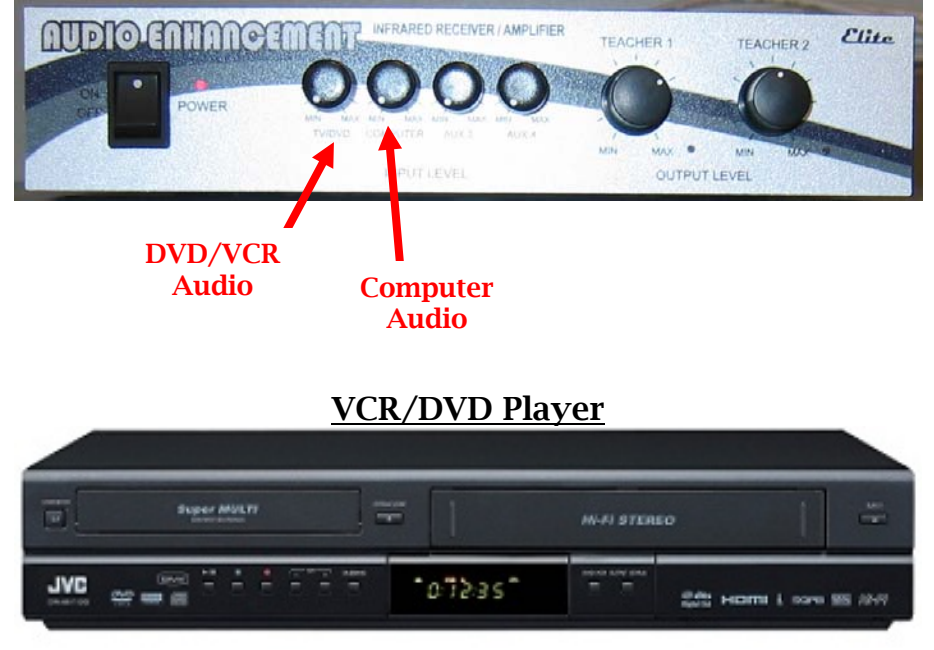

#### Turning the Projector On and Off

- To turn the projector on use the projector remote and press the POWER button.
- To turn the projector off press the POWER button twice.

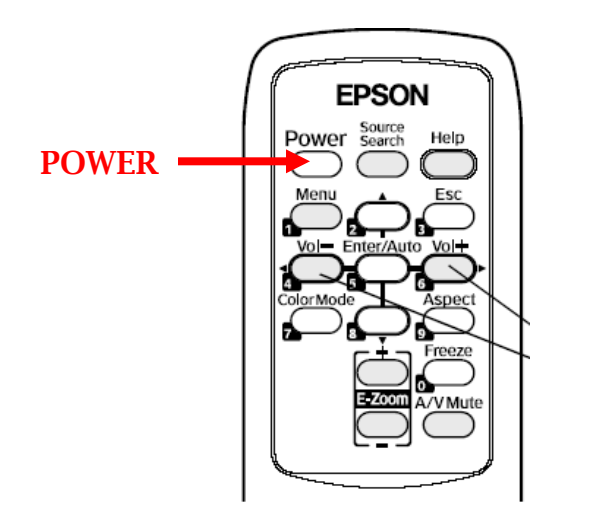

# Using Your Projector

- You have control of two different inputs through your projector: your computer and your VCR/DVD player. Remember your TV Channels are controlled through your DVD/VCR Player. You will use the Video source to view a video or TV Channel. See below for more details.
- If you want to view your computer on the projector screen press the button on the projector remote that says Computer 1. You will then need to hook your computer up to the main wall plate. See below for details on connecting your computer to the wall plate and projecting the image.
- To switch between these two inputs, you will need to press the source search button.

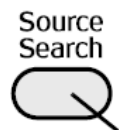

#### Playing a Video or TV Channel:

- To view your TV channels, a VCR tape or DVD on the projector screen press the source search button on the projector remote until you reach that source.
- To watch a video you will need to put the video into the DVD/VCR player. Use the projector remote to select the video source and control the video as you normally would either from the player or from the player remote.
- Your TV channels run through your VCR/DVD player.

• To control the volume of the video you will need to use the knob on the Audio Enhancement system that is labeled TV/VCR/DVD.

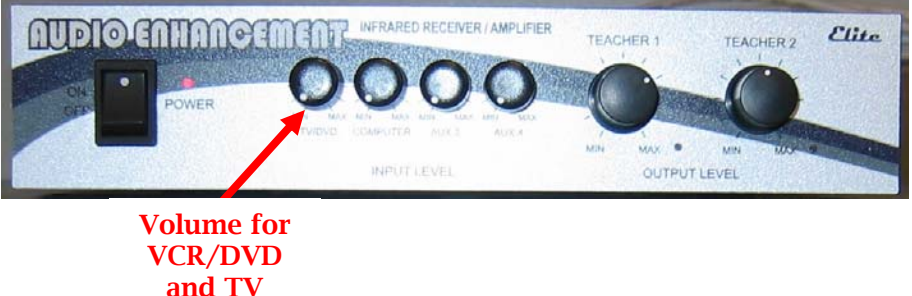

# Connecting your Computer to your Projector:

- You have a wall plate in your classroom where you can connect your computer and production cart as well as a radio if you choose.
- If you are connecting a laptop to the projector you will hook a VGA cable directly from your laptop to the VGA port on your wall plate.
- To connect your workstation computer to the projector, you will need to have a XGA Distribution Amplifier Device.<br>  $\begin{array}{c}\n\hline\n\text{...} \\
\hline\n\text{...} \\
\hline\n\end{array}$

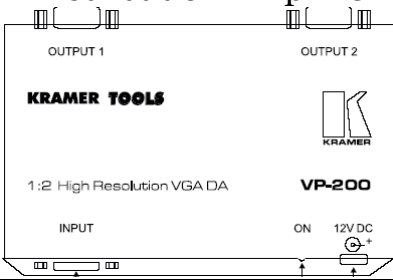

- To connect your computer to the Kramer device you will first need to connect the computer monitor to the monitor port and use a VGA cable to connect output to the VGA port on the wall plate.
- Connect the base of the computer to the Input port on the Kramer device.
- You will then need to turn the projector on and select the computer input.
- The audio for your computer will be controlled through the Audio Enhancement device in your classroom. Use the knob labeled CD/Computer/Data projector.

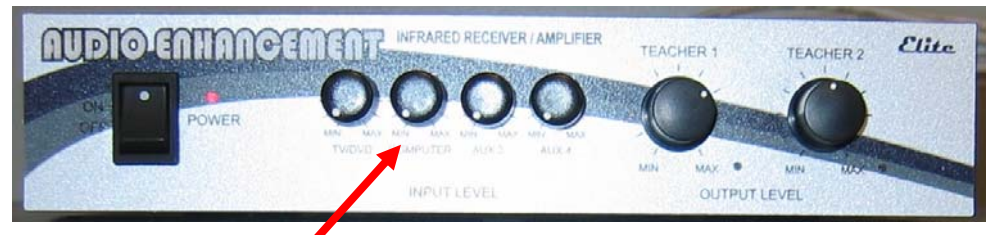

**Computer** Audio